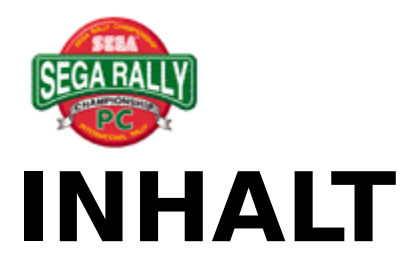

**{button ,JI(`',`IDH\_00140')} Bevor Sie das Spiel starten {button ,JI(`',`IDH\_00000')} Bedienungselemente {button ,JI(`',`IDH\_00010')} Start {button ,JI(`',`IDH\_00020')} Arkade-Modus {button ,JI(`',`IDH\_00030')} Zeitattacke Mode {button ,JI(`',`IDH\_00040')} 2-Spielermodus {button ,JI(`',`IDH\_00045')} Netzwerk-Spiel {button ,JI(`',`IDH\_00050')} Wageneinstellungen {button ,JI(`',`IDH\_00060')} Bestzeiten {button ,JI(`',`IDH\_00070')} Optionen {button ,JI(`',`IDH\_00080')} Rennstrecken {button ,JI(`',`IDH\_00090')} Fahrtechnik {button ,JI(`',`IDH\_00095')} Über das Menü {button ,JI(`',`IDH\_00100')} Fehlersuche {button ,JI(`',`IDH\_00110')} Danksagungen {button ,JI(`',`IDH\_00120')} Mitarbeiterverzeichnis {button ,JI(`',`IDH\_00130')} Copyright und Markennamen {button ,JI(`',`IDH\_000000')} Verzeichnis**

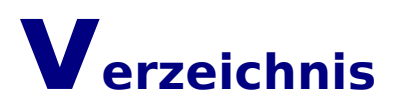

**[2] 2-Spielermodus [A] Über das Menü Arkade-Modus [B] KLANGEINSTELLUNG(Optionen) MUSIKAUSWAHL(Optionen) KLANGTEST(Optionen) LADEDRUCKREGELVENTIL(Wageneinstellungen) [C] Kalibrierung Wageneinstellungen Rennstrecken MEISTERSCHAFT(Optionen) MEISTERSCHAFT(Arkade-Modus) Steuerung ändern Bildschirm ändern Mitarbeiterverzeichnis Copyright und Markennamen [D] SCHWIERIGKEITSGRAD(Optionen) [E] Beenden eines RUNDEN UNBESCHRÄNKT-Spiels Spiel abbrechen [F] V.RADAUFHÄNGUNG(Wageneinstellungen) Vollbild [G] Spiel Bedienungselemente Geisterwagen**

**GEISTERWAGEN(Optionen) [H] Benutzung BENUTZUNG(Optionen) BENUTZUNG(Wageneinstellungen) Hilfe [J] Joystick [K] Tastatur [L] Netzwerk-Spiel [N] Namen eingeben Navigationszeichen [O] Optionen [P] PC Steuerkonsole ÜBUNG(Arkade-Modus) Pause [R] Bestzeiten Geschwindigkeit verringern Spiel wiederstarten Rennen wiederstarten Resultate-Bildschirm H. RADAUFHÄNGUNG(Wageneinstellungen) [S] SICHERN(Wageneinstellungen) Einstellung KLANGEFFEKT-TEST(Optionen) TONBETRIEB (Optionen) Danksagung Start [T]**

**Kurvenfahren Fahrtechnik Zeitfahr-Modus ZEITVERGLEICH(Arkade-Modus) ZEITVERGLEICH (Zeitattacke-Betrieb) REIFEN (Wageneinstellung) GETRIEBE(Wageneinstellungen) Fehlersuche [U] Benutzung des Spiel BEENDEN Menüs [V] SPRECHPROBE**

## **Bedienungselemente**

**In diesem Abschnitt beschreiben wir die Bedienungselemente des Wagens. Die folgenden Ausrüstungen können mit diesem Spiel verwendet werden:**

### **Tastatur**

**>Steuerung des Wagens mit der Tastatur (1. Spieler). >Steuerung des Wagens mit der Tastatur (2. Spieler ).**

### **PC Steuerkonsole**

**>Steuerung des Wagens mit der PC Steuerkonsole.**

### **Joystick**

**>Steuerung des Wagens mit dem Joystick.**

**Wir empfehlen, Sie verwenden entweder eine Steuerkonsole oder einen Joystick (beide als wahlweise Ausrüstungen erhältlich). Diese müssen vor dem Gebrauch kalibriert werden.**

### **Kalibrierung**

- **1) Öffnen Sie das Feld STEUERTAFEL im Verzeichnis "MEIN COMPUTER".**
- **2) Doppelklicken Sie auf JOYSTICK oder auf STEUERTAFEL.**
- **3) Wählen Sie die gewünschten Einstellungen aus JOYSTICK EINSTELLUNGEN. (Wenn Sie eine Steuerkonsole verwenden, wählen Sie "KONSOLE MIT 2 TASTEN".)**
- **4) Klicken Sie das Feld EINSTELLEN-Schaltfläche an und befolgen Sie die Anleitungen auf dem Bildschirm, um die Kalibrierung zu beenden.**

### **HINWEIS:**

**Wenn Sie es bei Gebrauch einer PC-Steuerkonsole oder eines Joysticks** 

**versäumen, Ihre Bedienungselemente zu kalibrieren, dann können Sie Ihren Wagen nicht ordentlich steuern. Stellen Sie daher sicher, daß Sie diese Kalibrierung vor dem Gebrauch des Spiels durchführen.**

### **HINWEIS:**

**Die verwendete PC-Konsole oder der Joystick soll zwei Bedienungstasten haben. Wir können nicht garantieren, daß das Spiel mit einem anderen Steuergerät ordentlich funktioniert. Die Sega Saturn Steuerkonsole, der Vitura Stick oder die Arcade Racer-Steuerung ist mit diesem Spiel nicht kompatibel.**

**Sega Saturn Steuerkonsole, Virtua Stick, und Arcade Racer sind eingetragene Markenzeichen von Sega Enterprises, Ltd.**

### **HINWEIS:**

**Auf gewissen Tastaturen können Sie nicht mehr als drei Tasten gleichzeitig gebrauchen. Die Tastenfunktionen können unter "Optionen" im Hauptmenü geändert werden.**

**>Über das Menü**

**Lenkrad:** Die Tasten [Links][Rechts][Auf][Ab] sind aktiviert      **Hochschalten:** Taste [Auf] ist aktiviert **Herunterschalten:** [Ab] Taste **Beschleunigen:** [Num 0] Taste **Bremsen:** [Num 1] Taste **Ansicht ändern:** [Num 4] Taste **Pause/Wiederholen:** [F3] Taste

### **Betriebswahl**

**Richtungstasten:** [Links][Rechts][Auf][Ab] Tasten sind aktiviert      **Bestätigen-Schaltfläche:** [Eingabe] Taste oder [Num 0] Taste **Abbrechen-Taste:** [Num 0] Taste **Springen-Schaltfläche:** [Eingabe] Taste oder [Num 0] Taste

**Lenkrad:** [Z] [C] Tasten      **Hochschalten:** [S] Taste **Herunterschalten:** [X] Taste **Beschleunigen:** Leertaste **Bremsen:** [B] Taste **Ansicht ändern:** [H] Taste **Pause/Wiederholen:** [F3] Taste

### **Betriebswahl**

**Cursor-Steuertasten:** [Links][Rechts][Auf][Ab] Tasten sind aktiviert      **Bestätigen-Schaltfläche:** [B] Taste **Abbrechen-Taste:** Leertaste

**Lenkrad:** Richtungs-Schaltflächen [Links][Rechts]      **Hochschalten:** Richtungs-Schaltfläche [Auf] **Herunterschalten:** Richtungs-Schaltfläche [Ab] **Beschleunigen:** Schaltfläche [2] **Bremsen:** Schaltfläche [1] **Ansicht ändern:** [Num 4] Taste **Pause/Wiederholen:** [F3] Taste

### **Betriebswahl**

**Cursor-Steuertasten:** Richtungs-Schaltflächen [Links][Rechts][Auf][Ab]      **Bestätigen-Schaltfläche:** Schaltfläche [2] **Abbrechen-Taste:** Schaltfläche [1] **Springen-Schaltfläche:** Schaltfläche [2]

**Lenkrad:** Joystick [Links][Rechts] **Hochschalten:** Joystick [Auf] **Herunterschalten:** Joystick [Ab] **Beschleunigen:** Schaltfläche [1] **Bremsen:** Schaltfläche [2] **Ansicht ändern:** [Num 4] Taste **Pause/Wiederholen:** [F3] Taste

### **Betriebsartwahl**

**Cursor-Steuertasten:** Joystick [Links][Rechts][Auf][Ab]      **Bestätigen-Schaltfläche:** Schaltfläche [2] **Abbrechen-Taste:** Schaltfläche [1] **Springen-Schaltfläche:** Schaltfläche [2]

## **Start**

**Ein Druck auf die Springen-Schaltfläche im Titel-Bildschirm zeigt den Betriebsart-Bildschirm an. Wählen Sie die gewünschte Betriebsart mit den Cursor-Steuertasten, und drücken Sie die Bestätigen-Schaltfläche, ein. Wählen Sie BEENDEN um diese zu wählen.**

### **Arkade-Modus**

**In dieser Betriebsart läuft das Spiel wie auf einer Spielhallen-Maschine ab. d.h. Sie fahren mit computergesteuerten Wagen um die Wette. >Arkade-Modus**

### **Zeitfahr-Modus**

**Der Originalbetrieb ohne Zeiteinschränkung. >Zeitfahr-Modus**

### **2-Spielermodus**

**Fahren Sie mit einem Freund um die Wette. >2-Spielermodus**

### **Wageneinstellungen**

**Wählen Sie entweder Zeitattacke oder 2-Spielermodus. >Wageneinstellungen**

### **Bestzeiten**

**Rangordnungen besichtigen. > Bestzeiten**

### **Optionen**

**Sie können die Einstellungen ändern und beim Spielen Musik hören.** 

### **>Optionen**

### **HINWEIS:**

**Beziehen Sie sich auf "Bedienungselemente" wo die entsprechenden Tastenfunktionen erklärt sind.**

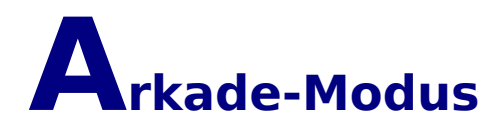

### **Spielwahl**

**Drücken Sie LINKS/RECHTS-Cursor-Steuertasten, um die Betriebsarten anzuzeigen. Wählen Sie die gewünschte Betriebsart durch Drücken der** 

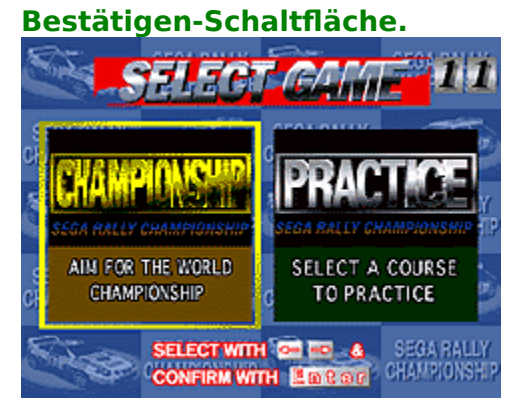

### **MEISTERSCHAFT**

**Fahren Sie mit 14 anderen, computergesteuerten Wagen auf drei verschiedenen Rennstrecken um die Wette. (WÜSTE: leicht, WALD: mittel, und GEBIRGE: Experte). Es ist Ihre Aufgabe, alle drei Rennen innerhalb der vorgegebenen Zeit zu beenden.**

### **ÜBUNGSFAHRT**

**Wählen Sie eine Rennstrecke (WÜSTE: leicht, WALD: mittel, und GEBIRGE: Experte), und fahren Sie mit einem computergesteuerten Wagen um die Wette. Versuchen Sie, drei Runden (WÜSTEN-Rennstrecke), oder zwei Runden (WALD- oder GEBIRGE- Rennstrecke) innerhalb der Zeitgrenze zu beenden.**

**Wagenwahl**

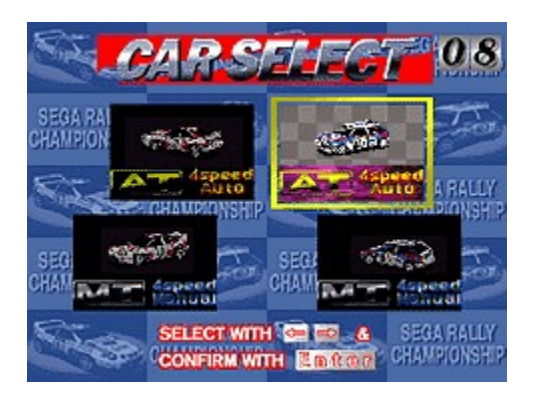

**Beim Druck auf die LINKS/RECHTS-Cursor-Steuertasten werden die Wagenmodelle und Getriebeart (Automatik/Handschaltung) angezeigt. Geben Sie den gewünschten Wagentyp ein, indem Sie die Bestätigen-Schaltfläche drücken.**

**Wahl der Rennstrecke**

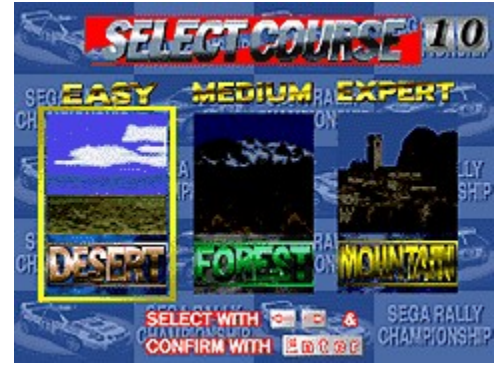

**Drücken Sie LINKS/RECHTS-Cursor-Steuertasten, um die Rennstrecken anzuzeigen. Wählen Sie die gewünschte Rennstrecke, indem Sie die Bestätigen-Schaltfläche drücken.**

### **Aktionsbildschirm**

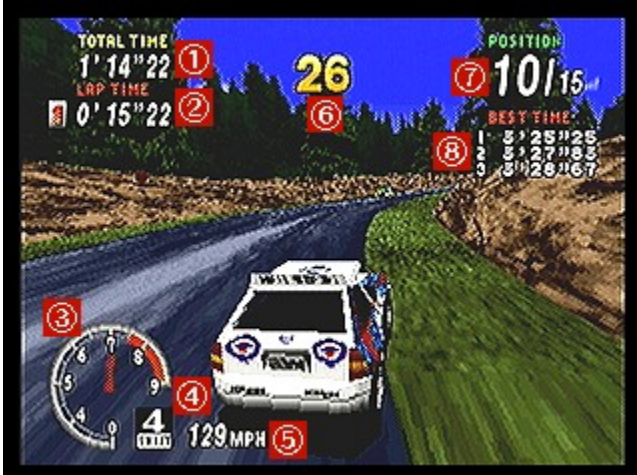

- **1. Gesamtzeit: Zeigt die Gesamtzeit für alle bisher gefahrenen Runden.**
- **2. Rundenzeit: Zeigt die Anzahl der gefahrenen Runden mit der Zeit für jede Runde.**
- **3. Tourenzähler: Zeigt die Drehzahl.**
- **4 Gang: Zeigt den gegenwärtig eingelegten Gang.**
- **5. Tacho: Zeigt die aktuelle Fahrgeschwindigkeit.**
- **6. Zeitzähler: Zeigt die verbleibende Zeit. Sobald dieser Zähler auf Null heruntergezählt hat, ist das Spiel aus. Wenn Sie vor dem Ablaufen des Zählers einen Kontrollpunkt erreichen, erhalten Sie zusätzliche Zeit.**
- **7. Position/Anzahl Wagen: Zeigt ihre gegenwärtige Stellung, sowie die Anzahl Wagen im Rennen.**
- **8. Schnellste Zeit: Zeigt die drei schnellsten Zeiten.**

### **Spiel beenden und Nameneingabe**

**Wenn Sie keinen Kontrollpunkt passieren, bevor der Zähler auf Null heruntergezählt hat, dann ist das Spiel beendet. Wenn Ihre Zeit in einem MEISTERSCHAFTS-Rennen unter die 16 schnellsten, oder in einem ÜBUNGS-Rennen unter die 8 schnellsten Zeiten kommt, dann können Sie Ihre Initialen eingeben. Wählen Sie [ENDE], sobald Sie Ihren Namen eingegeben haben und drücken Sie die Bestätigen-Schaltfläche. Wenn Sie Änderungen machen wollen, wählen Sie [<] und drücken die Bestätigen-Schaltfläche. Wenn Sie die Ziellinie überqueren, bevor die Zeit abgelaufen ist, erscheint das Wort [WIEDERHOLEN], nachdem Sie Ihren Namen in die Bestzeiten-Liste eingegeben haben. Drücken Sie die LINKS/RECHTS-Cursor-Steuertasten, um JA oder NEIN hervorzuheben und drücken    die Bestätigen-Schaltfläche, um die Wahl zu bestätigen.**

### **Benutzung des Spiel beenden Menüs**

**Drücken Sie die [Eingabe] Taste, um das Spiel anzuhalten und um das Spiel beenden Menü anzuzeigen. Drücken Sie die AUF/AB-Cursor-Steuertasten, um die verfügbaren Optionen hervorzuheben. Drücken Sie die [Eingabe] Taste, um eine gewünschte Wahl einzugeben. Die Optionen im Spiel beenden Menü sind wie folgt:**

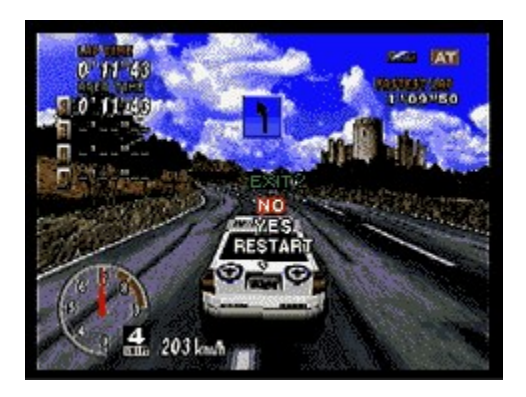

**NEIN: Das angehaltene Spiel fortsetzen. JA**: **Das Rennen beenden und zum Anfang in dem aktuellen Betrieb zurückzukehren. WIEDERHOLEN**: **Dieses Rennen neu starten.**

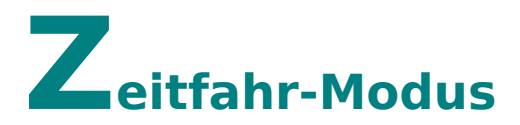

**Dieses Spiel hat keine Zeitbegrenzung. Zusätzlich zu den zwei Wagen, welche im Spielhallenbetrieb verwendet werden, können Sie anhand von Wageneinstellungen zusätzlich das Fahrverhalten ihres Autos verändern.**

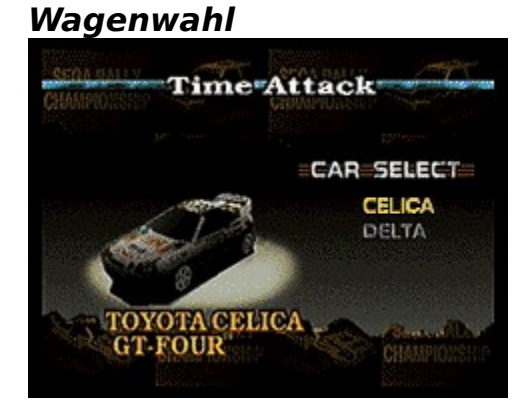

**Drücken Sie AUF/AB-Cursor-Steuertasten AUF/AB, um die Liste der verfügbaren Wagen abzulaufen und drücken Sie bei Anzeige des gewünschten Wagens die Bestätigen-Schaltfläche, um diesen zu wählen. Dann wählen Sie zwischen AG (Automatik) und HS (Handschaltung).**

### **Wahl der Rennstrecke**

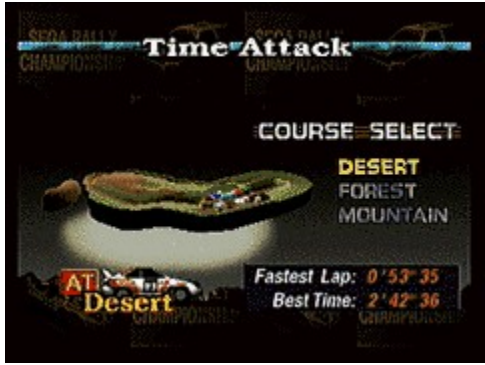

**Drücken Sie die AUF/AB-Cursor-Steuertasten, um die Rennstrecken hervorzuheben (WÜSTE: leicht, WALD: mittel, oder GEBIRGE: Experte). Drücken Sie die Bestätigen-Schaltfläche, um Ihre Wahl einzugeben.**

**Rundenwahl**

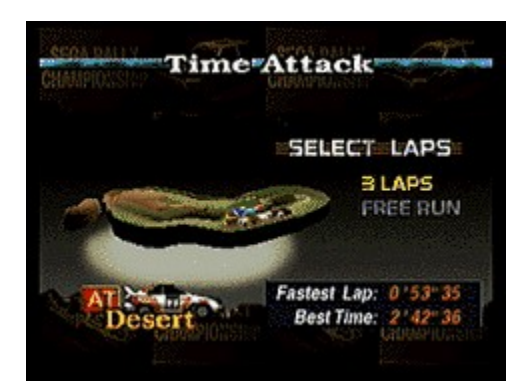

**Drücken Sie die AUF/AB-Cursor-Steuertasten, um entweder 3 RUNDEN    oder RUNDEN UNBESCHRÄNKT hervorzuheben. Drücken Sie die Bestätigen-Schaltfläche, um Ihre Wahl einzugeben.**

### **Aktionsbildschirm**

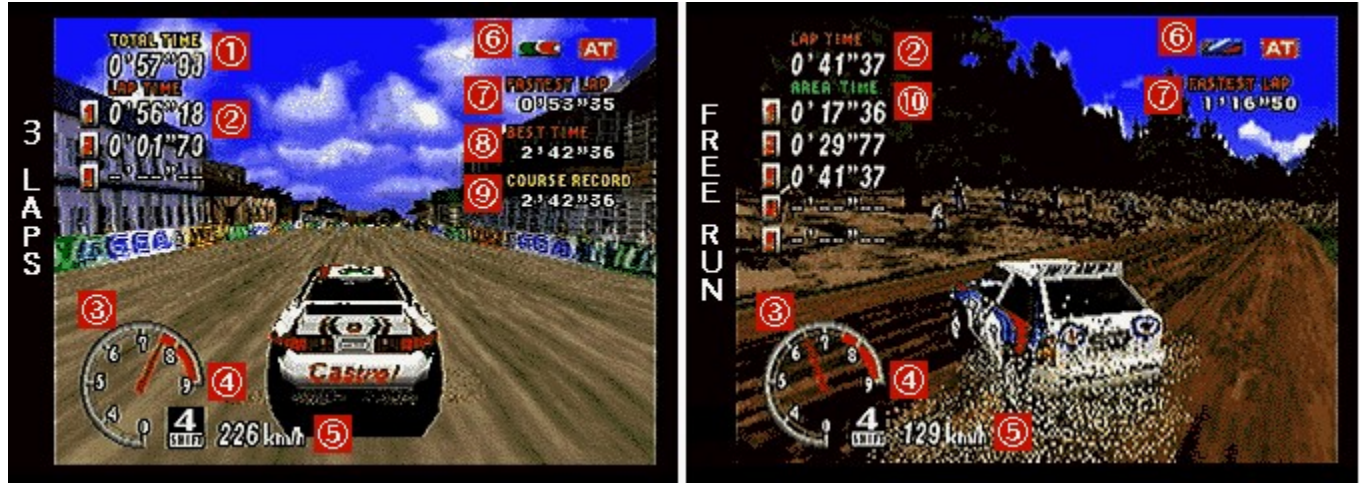

**1. Gesamtzeit: Zeigt die Gesamtzeit für alle, bis jetzt gefahrenen Runden, an.**

**2. Rundenzeit: Zeigt die Anzahl der gefahrenen Runden, sowie die Zeit für jede Runde.**

- **3. Tourenzähler: Zeigt die Drehzahl.**
- **4. Gang: Zeigt den gegenwärtig eingelegten Gang.**
- **5. Tacho: Zeigt die aktuelle Fahrgeschwindigkeit.**
- **6. Modell/Getriebe: Zeigt das gewählte Modell, sowie die Art des Getriebes.**

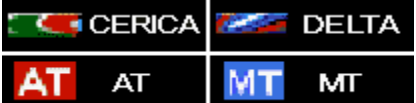

- **7. Schnellste Runde: Zeigt die schnellste Rundenzeit für jedes Wagenmodell und jedes Getriebe.**
- **8. Schnellste Zeit: Zeigt die 3 besten Gesamtzeiten.**
- **9. Streckenbestzeit: Zeigt die bis jetzt auf dieser Strecke am schnellsten gefahrene Runde.**

**10. Zwischenzeiten: Zeigt die gefahrenen Zwischenzeiten an.**

### **Nameneingabe**

**Sie können Ihre Initialen eingeben, wenn Ihre Zeit zu den fünf schnellsten Gesamtzeiten für dieses Modell und Getriebe auf dieser Rennstrecke zählt, oder wenn Sie die schnellste Rundenzeit erzielt haben. Drücken Sie die AUF/AB-Cursor-Steuertasten, um die Buchstaben anzuzeigen und drücken Sie die Bestätigen-Schaltfläche, um Ihren Buchstaben einzugeben. Bis zu drei Initialen können eingegeben werden. Wenn Sie fertig sind, drücken Sie [ENDE] und dann die Bestätigen-Schaltfläche. Wenn Sie die Eingabe ändern wollen, wählen Sie [<] und drücken die Bestätigen-Schaltfläche.**

### **Resultate-Bildschirm**

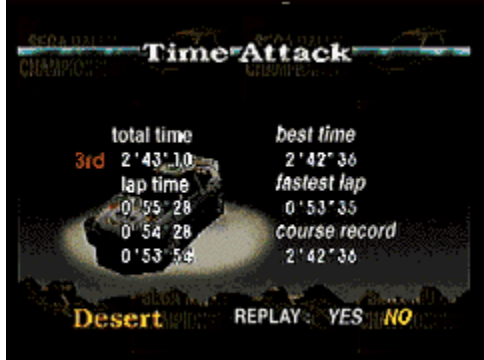

**Im 3 RUNDEN-Betrieb erscheint der Resultate-Bildschirm nach Fertigstellung der drei Runden. In diesem Bildschirm werden die Gesamtzeit, die Rundenzeiten, die bis jetzt schnellste Zeit, sowie die Rekordzeit für diese Rennstrecke angezeigt. Wenn Sie die drei Runden innerhalb von zehn Minuten fertigstellen, wird Ihnen die Wahl angeboten, eine Aufzeichnung des Rennens anzuschauen. Drücken Sie die AUF/AB Cursor-Steuertasten, um JA oder NEIN hervorzuheben und drücken Sie die Bestätigen-Schaltfläche, um Ihre Wahl einzugeben.**

**Beenden eines RUNDEN UNBESCHRÄNKT Spiels**

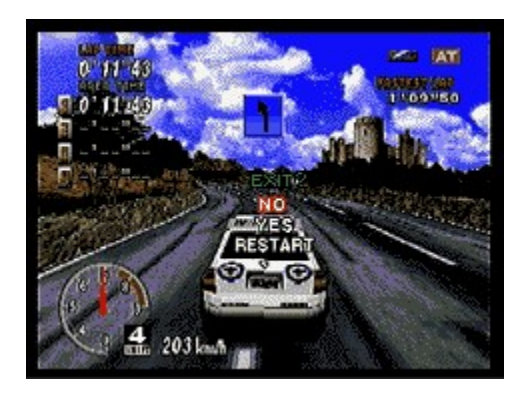

**Ein RUNDEN UNBESCHRÄNKT-Spiel können Sie unendlich fortsetzen. Wenn Sie das Spiel abbrechen wollen, drücken Sie die Bestätigen-Schaltfläche und wählen JA in dem angezeigten Spiel BEENDEN MENÜ, indem Sie die AUF/AB-Cursor-Steuertasten drücken. Drücken Sie wieder die Bestätigen-Schaltfläche, um Ihre Wahl einzugeben.**

### **Geisterwagen**

**Wenn Sie alle Runden in einem 3-RUNDEN-Rennen innerhalb von 4 Minuten 10 Sekunden fertigstellen, dann erscheint im nächsten 3-RUNDEN-Rennen ein Geisterwagen. Der Geisterwagen macht das Rennen in der bis jetzt schnellsten Gesamtzeit mit. Die Daten des Geisterwagens werden automatisch auf Ihre Festplatte abgespeichert.**

## **2-Spielermodus**

**In diesem Modus fahren zwei Spieler um die Wette. Zusätzlich zu den zwei Wagen, welche im Spielhallenbetrieb verwendet werden, können Sie anhand von Wageneinstellungen Zusätzlich das Fahrverhalten ihres Autos verändern.**

**Wagenwahl**

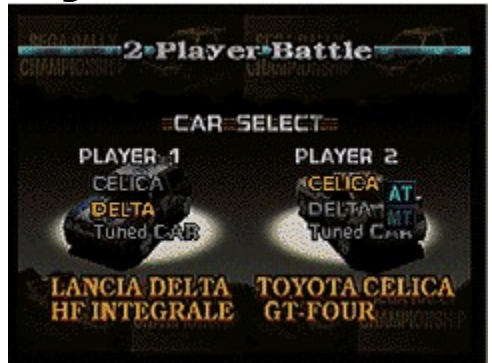

**Drücken Sie die AUF/AB-Cursor-Steuertasten, um die verfügbaren Wagen hervorzuheben. Drücken Sie die Bestätigen-Schaltfläche, um Ihre Wahl einzugeben. Dann wählen Sie AG (Automatik) oder HS (Handschaltung).**

### **Wahl der Rennstrecke**

**Wählen Sie eine Rennstrecke (WÜSTE: leicht, WALD: mittel, oder GEBIRGE: Experte) und drücken Sie die Bestätigen-Schaltfläche, um Ihre Wahl einzugeben.**

### **Rundenwahl**

**Drücken Sie die AUF/AB-Cursor-Steuertasten, um die Optionen hervorzuheben. Drücken Sie die Bestätigen-Schaltfläche, um Ihre Wahl einzugeben. Im 3 RUNDEN- und im 5 RUNDEN-Rennen können Sie den Start eines Wagens um 1 bis 30 Sekunden verzögern, um den anderen einen Vorsprung zu geben. Drücken Sie die AUF/AB-Cursor-Steuertasten, um die Zeit in Sekunden anzuzeigen und drücken Sie die Bestätigen-Schaltfläche, um Ihre Wahl einzugeben. Wenn ZEIT-VERZÖGERUNG gewählt wurde, geben Sie die Zeitdifferenz ( 1-9 Sekunden) ein, indem Sie die AUF/AB-Cursor-Steuertasten drücken. Geben Sie Ihre Wahl durch Druck auf die Setzen- Schaltfläche ein.**

### **Aktionsbildschirm**

**In dieser Betriebsart werden die Bildschirme für den 1. Spieler- und den 2.- Spieler-gleichzeitig angezeigt. In der oberen Hälfte des Bildschirms wird das Spiel des 1. Spielers und in der unteren Hälfte das Spiel des 2. Spielersangezeigt.**

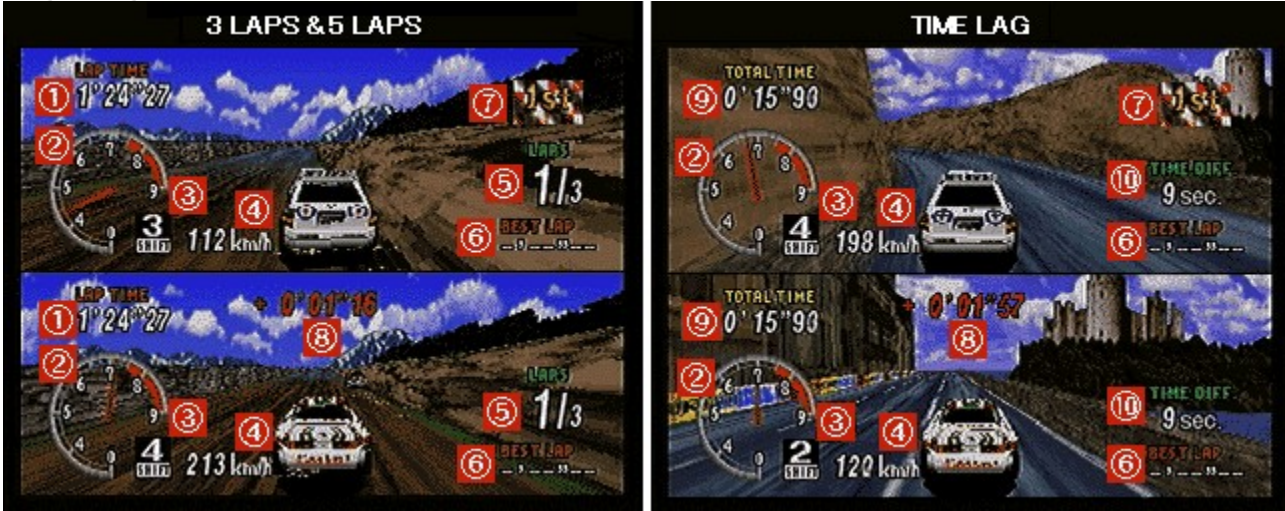

- **1. Rundenzeit: Zeigt die Anzahl der gefahrenen Runden mit der Zeit für jede Runde.**
- **2. Tourenzähler: Zeigt die Drehzahl.**
- **3. Gang: Zeigt den gegenwärtig eingelegten Gang.**
- **4. Tacho: Zeigt die aktuelle Fahrgeschwindigkeit.**
- **5. Rundenzahl: Zeigt die aktuelle Rundenzahl, sowie die Gesamtzahl Runden in diesem Rennen.**
- **6. Schnellste Runde: Zeigt die schnellste Rundenzeit.**
- **7. "Erster"-Flagge: Wird neben dem Spieler, der an der Spitze liegt, angezeigt.**
- **8. Zeitvergleich: Wird am Bildschirm des Spielers angezeigt, der nach dem Passieren eines Kontrollpunktes an zweiter Stelle liegt. Die Zeitdifferenz zwischen den zwei Wagen wird angezeigt.**
- **9. Gesamtzeit: Die Gesamtzeit für die bis jetzt gefahrenen Runden.**
- **10. Zeitdifferenz: Falls die Zeitdifferenz zwischen den zwei Spielern den hier angegebenen Wert überschreitet, dann ist das Spiel aus. Der Spieler mit der langsameren Zeit hat verloren.**

## **Netzwerk-Spiel**

**Das ist ein einzigartiger PC-Betrieb für zwei über ein Netz verbundene Spieler.**

### **HINWEIS:**

**Jeder Spieler braucht sein eigenes Softwareprogramm. In dieser Betriebsart kann nur der Netzwerk-Spiel Betrieb gewählt werden.**

### **HINWEIS:**

**Während eines LINK GAME Spieles, ist die einzige Funktion, die von der Menüleiste gewählt    werden kann: EXIT GAME [Alt+ F4] (Beende Spiel). Deshalb solltest Du alle Auswahlmöglichkeiten oder Änderungen machen bevor Du das LINK GAME startest.**

### **Netzwerk-Spiel**

**In dieser Betriebsart wählen Sie entweder WARTE AUF GEGNER oder WARTENDE GEGNER.**

### **WARTEN AUF DEN GEGNER**

- **1) Starten Sie das Spiel und drücken Sie dann die [F9] Taste oder wählen Sie NETZWERK-SPIEL im Betriebsartwahl-Bildschirm, um das NETZWERK-SPIEL Fenster zu öffnen. (Falls Sie ein normales Spiel spielen wollen, drücken Sie hier ABBRECHEN.)**
- **2) Wähle die gewünschte Art der Spielverbindung in TYPE OF GAME (Spielart). Hier sind die verschiedenen Arten, die Du wählen kannst, gelistet:**
	- **\* WinSock IPX Verbindung für direktes Spiel**

**Wähle dies, um in einem SPX/IPX kompatiblen LAN zu spielen. (Dies erfordert eine SPX/IPX kompatible LAN Konfiguration). Du solltest die genaue Zeit der Anwahl des Modems Deines Gegners so planen, dass die beiden Modem rechtzeitig miteinander verbunden sind.**

**\* Internet TCP/IC Verbindung für direktes Spiel**

**Wähle dies, um in einem TCP/IC kompatiblen LAN zu spielen. (Dies erfordert eine TCP/IP kompatible LAN Konfiguration). Du solltest die**  **genaue Zeit der Anwahl des Modems Deines Gegners so planen, dass die beiden Modem rechtzeitig miteinander verbunden sind.**

**\* Modem-Verbindung für direktes Spiel**

**Wähle dies um über die Telefonlinie per Modem zu spielen. Du brauchst ein Modem, dass mit Windows 95 kompatibel ist und eine Mindestgeschwindigkeit von 9600 bps hat, besser sind 14400bps. Du solltest die genaue Zeit der Anwahl des Modems Deines Gegners so planen, dass die beiden Modems rechtzeitig miteinander verbunden sind.**

**\* Serielle Verbindung    für direktes Spiel**

**Wähle diesen Modus, um mit einem direkt über die serielle Schnittstelle verbundenen PC zu spielen. Du brauchst ein serielles Kabel, um die Verbindung zwischen den Computern herstellen zu können.**

- **3) Wenn Du Internet TCP/IC Verbindung für direktes Spiel wählst, erscheinen die IP-Adressen der Spieler, die nach Gegnern suchen in GAMES CURRENTLY AVAILABLE (im laufenden Spiel erreichbar). Wähle CANCEL (Abbrechen).**
- **4) Die Namen der spielbereiten Spieler sind unter GEGENWÄRTIG VERFÜGBARE SPIELE, angezeigt. Wählen Sie AUF SPIELER WARTEN, DER MITSPIELEN WILL. Bei Gebrauch eines Modems wählen Sie EINE NEUE NUMMER WÄHLEN.**
- **5) Klicken Sie OK an.**
- **6) Wenn Sie EINE NEUE NUMMER WÄHLEN gewählt haben. erscheint der Telefonnummer-Bildschirm. Geben Sie die Telefonnummer Ihres Gegners in die TELEFONNUMMER-Spalte ein und drücken Sie <Wählen>.**
- **7) Das WARTEN-Fenster erscheint und Ihr Computer versucht, die Verbindung mit Ihrem Gegner herzustellen.**
- **8) Sobald die Verbindung hergestellt ist, erscheint der Name Ihres Gegners im WARTEN-Fenster. Wenn die Verbindung nicht hergestellt werden kann., klicken Sie ABBRECHEN an.**
- **9) Klicken Sie OK an, um das Spiel zu starten. (In diesem Fall sind Sie Spieler Nr. 1). Wenn Sie das Spiel beenden wollen, klicken Sie ABBRECHEN, um zum NETZWERK-SPIEL-Fenster zurückzukehren.**

### **EINEN GEGNER ANWÄHLEN**

**1) Starten Sie das Spiel und drücken Sie dann die [F9] Taste oder wählen Sie NETZWERK-SPIEL im Betriebsartwahl-Bildschirm, um das NETZWERK-SPIEL Fenster zu öffnen. (Falls Sie ein normales Spiel spielen wollen, drücken Sie**  **hier ABBRECHEN.)**

- **2) Wähle die gewünschte Art des Spieles von TYPE OF GAME. Du kannst die folgenden Arten von Verbindungen wählen:**
	- **\* WinSock IPX Verbindung für direktes Spiel**
	- **\* Internet TCP/IC Verbindung für direktes Spiel**
	- **\* Modem-Verbindung für direktes Spiel**
	- **\* Serielle Verbindung    für direktes Spiel**
- **3) Wenn Du Internet TCP/IC Verbindung für direktes Spiel wählst, erscheinen die IP-Adressen der Spieler, die nach Gegnern suchen in GAMES CURRENTLY AVAILABLE (im laufenden Spiel erreichbar). Gib die Adresse des Gegners ein mit dem Du spielen willst.**
- **4) Die Namen der Spieler, welche auf einen Gegner warten, sind in GEGENWÄRTIG VERFÜGBARE SPIELE, angezeigt. Wählen Sie den Gegner, mit dem Sie spielen wollen, und klicken Sie OK an, um in den Warten-Betrieb zu gehen.**
- **5) Die Namen der Spieler, die nach Gegnern suchen, erscheinen in GAMES CURRENTLY AVAILABLE (im laufenden Spiel erreichbar). Wähle den Gegner, mit Dem du spielen möchtest, dann klicke OK um die Warteschleife zu kommen. Um über die Telefonlinie zu spielen, wähle DIAL A NEW NUMBER (wähle eine Nummer).**
- **6) Wenn Du DIAL A NEW NUMBER wählst erscheint der Telefon-Nummerschirm. Gebe die Telefonnummer Deines Gegners in die PHONE NUMBER Kolumne ein, und drücke "DIAL/Wähle"**

### **HINWEIS:**

**Beide Spieler in einem NETZWERK-SPIEL verwenden die Standard 1-Spieler-Steuerungen. Beziehen Sie sich bitte auf die Abschnitte für die Tastatursteuerungen, PC-Steuerkonsole und Joystick-Steuerungen.**

- **> Steuerung des Wagens mit der Tastatur (1 Spieler).**
- **> Steuerung des Wagens mit der PC-Steuerkonsole.**
- **> Steuerung des Wagens mit dem Joystick.**

### **HINWEIS:**

**Wenn Du für ein LINK GAME Spiel eine LAN Konfiguration benützt, können gelegentlich Verlangsamungen im Spiel auftreten, die durch die Ladezeiten der LAN-Verbindung verursacht werden.**

### **Wagenwahl**

**Zusätzlich zu den zwei Wagen, welche im Arkade-Modus verwendet werden, können Sie weitere Wagen in Wageneinstellungen spezifizieren. Drücken Sie die AUF/AB-Cursor-Steuertasten, um die Wagen hervorzuheben. Drücken Sie die Bestätigen-Schaltfläche, um Ihre Wahl einzugeben. Wählen Sie dann MG (Automatik) oder HS (Handschaltung).**

### **Wahl der Rennstrecke**

**Heben Sie eine Rennstrecke hervor (WÜSTE: leicht, WALD: mittel, oder GEBIRGE: Experte) und drücken Sie die Bestätigen-Schaltfläche, um Ihre Wahl einzugeben.**

### **Rundenwahl**

**Wählen Sie 3 RUNDEN oder RUNDEN UNBESCHRÄNKT, indem Sie die AUF/AB-Cursor-Steuertasten drücken Dann geben Sie die Wahl durch Drücken der Bestätigen-Schaltfläche ein.**

### **Aktionsbildschirm**

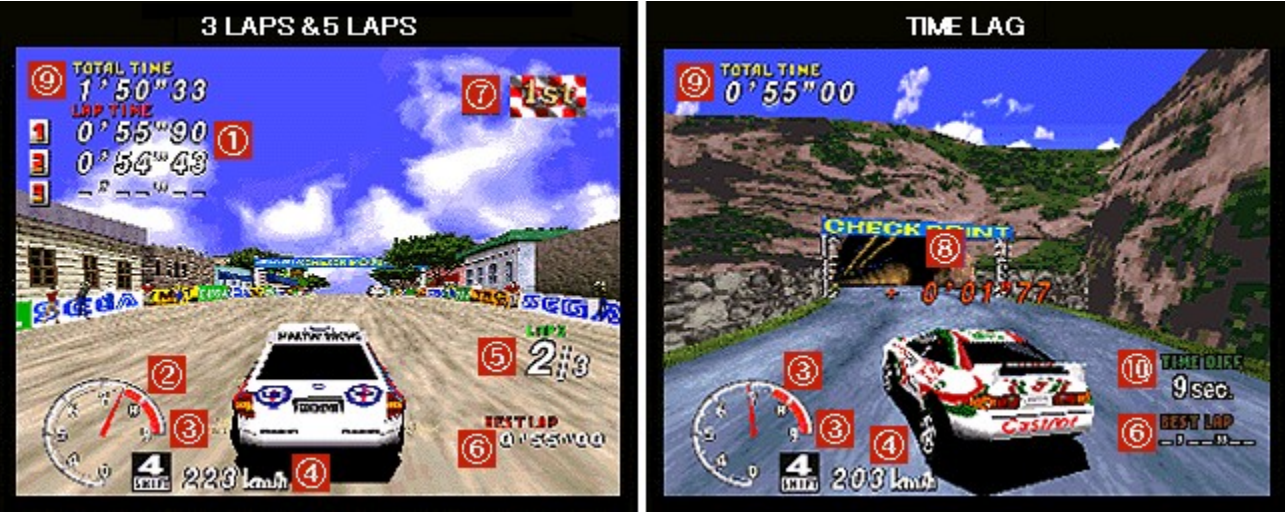

### **1. Rundenzeit: Zeigt die Anzahl der gefahrenen Runden mit der Zeit für jede Runde.**

- **2. Tourenzähler: Zeigt die Drehzahl.**
- **3. Gang: Zeigt den gegenwärtig eingelegten Gang.**
- **4. Tacho: Zeigt die aktuelle Fahrgeschwindigkeit.**
- **5. Rundenzahl: Zeigt die aktuelle Rundenzahl, sowie die Gesamtzahl Runden in diesem Rennen.**
- **6. Schnellste Runde: Zeigt die schnellste Rundenzeit.**
- **7. "Erster"-Flagge: Wird neben dem Spieler, der an der Spitze liegt, angezeigt.**
- **8. Zeitvergleich: Wird am Bildschirm des Spielers angezeigt, der nach dem Passieren eines Kontrollpunktes an zweiter Stelle liegt.**
- **9. Gesamtzeit: Die Gesamtzeit für die bis jetzt gefahrenen Runden.**
- **10. Zeitdifferenz: Falls die Zeitdifferenz zwischen den zwei Spielern den hier angegebenen Wert überschreitet, dann ist das Spiel aus. Der Spieler mit der langsameren Zeit hat verloren.**

## **Wageneinstellungen**

**Um die Spezifikationen eines Wagens zu bestimmen, drücken Sie die AUF/AB-Cursor-Steuertasten, um NEUER WAGEN zu wählen. Geben Sie diese Wahl durch Druck auf die Bestätigen-Schaltfläche ein. Dann wählen Sie den Wagentyp, den Sie einstellen wollen, indem Sie die LINKS/RECHTS-Cursor-Steuertasten drücken. Drücken Sie die Bestätigen-Schaltfläche, um zum Wageneinstellungen-Bildschirm zu schalten. Um die Spezifikationen für den aktuellen Wagen zu ändern, wählen Sie WAGEN A - D und drücken Sie die AUF/AB-Cursor-Steuertasten. Dann drücken Sie wieder die Bestätigen-Schaltfläche, um zum Wageneinstellungen-Bildschirm zu gehen.**

### **Einstellungen**

**Drücken Sie die AUF/AB-Cursor-Steuertasten, um die Einstellungen hervorzuheben, und die LINKS/RECHTS Steuertasten, um die hervorgehobenen Werte zu ändern. Geben Sie die modifizierten Werte durch Wahl von SICHERN und Druck auf die Bestätigen-Schaltfläche Sie die**  Bestätigen-Schaltfläche, um zum Betriebsartwahl-Bildschirm zurückzukehren.

### **GETRIEBE:**

**Wählen Sie zwischen AG (Automatik) und HS (Handschaltung).**

### **FAHRVERHALTEN:**

**Bestimmen Sie die Reaktion des Wagens. Je höher die Einstellung, desto schärfer reagiert der Wagen auf die Benutzung.**

### **REIFEN:**

**Wählen Sie die Reifen. Je höher die Zahl, desto härter die Reifen.**

### **V.RADAUFHÄNGUNG**

**Setzen Sie die Härte der vorderen Radaufhängung. Je höher diese Zahl, desto sportlicher verhält sich der Wagen.**

### **H.RADAUFHÄNGUNG:**

**Setzen    Sie die Härte der hinteren Radaufhängung. Je höher diese Zahl, desto sportlicher verhält sich der Wagen (siehe vordere Radaufhängung)**

### **LADEDRUCKREGELVENTIL:**

**Ändert den Klang des Motors beim Loslassen des Gaspedals.**

### **SICHERN:**

**Sichern Sie die Modifikationen für den in "Wageneinstellungen" spezifizierten Wagen. Wenn Sie das erste Mal sichern, wird auf dem Bildschirm nichts angezeigt. Beim nächsten Sichern wird dem Wagen ein Name zugeteilt, d.h. WAGEN A, B, C oder D. Wenn Sie einen Wagen wählen, der bereits verwendet wurde, dann werden die alten Daten mit denn neuen überschrieben.**

### **Bestzeiten**

**Drücken Sie die Cursor-Steuertasten in irgendeiner Richtung, um die verschiedenen Bestzeiten-Bildschirme anzuzeigen. Im ARKADE-Modus können Sie die Seiten durch Druck auf Page Up oder Page Down ablaufen.**

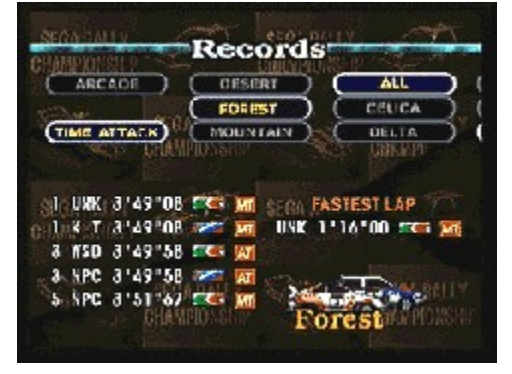

**Bei Anzeige von "EINGABETASTE FÜR AUFZEICHNUNGEN DRÜCKEN" können Sie Aufzeichnungen von Rennen, in denen Spitzengeschwindigkeiten gefahren wurden, besichtigen. Die Bestzeiten sind gelb dargestellt sind.**

### **Benutzung des Spiel BEENDEN Menüs**

**Drücken Sie die [Eingabe] Taste, um das Spiel anzuhalten und das Spiel beenden Menü anzuzeigen. Drücken Sie die AUF/AB-Cursor-Steuertasten, um die Optionen hervorzuheben. Drücken Sie die [Eingabe] Taste, um die Wahl einzugeben. Die Optionen im    Spiel BEENDEN MENÜ sind wie folgt:**

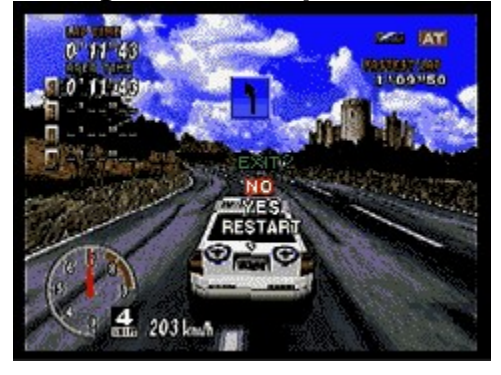

**NEIN: Das angehaltene Spiel fortsetzen. JA: Das Rennen beenden und zum Anfang in diesem Spielbetrieb** 

### **zurückzuschalten.**

**WIEDERHOLEN: Das Rennen von vorne beginnen.**

## **Optionen**

**Drücken Sie die AUF/AB-Cursor-Steuertasten, um die Optionen hervorzuheben und die LINKS/RECHTS-Tasten, um die angezeigte Option zu ändern. Wählen Sie TON, um zum Ton-Bildschirm zu gehen. Wählen Sie BEENDEN, um zum vorhergehenden Bildschirm zurückzuschalten.**

### **BENUTZUNG:**

**Ändern Sie die Benutzung der Wagen (außer im Arkade-Modus).**

**ARKADE-MODUS: Ändern Sie die Benutzung der Wagen (außer im Arkade-Modus).**

### **SCHWIERIGKEITSGRAD:**

**Ändern Sie den Schwierigkeitsgrad im Meisterschafts-Betrieb.**

### **MEISTERSCHAFT:**

**Ändern Sie die Rundenzahl im Meisterschafts-Betrieb für die Rennstrecken.**

### **ZEITVERGLEICH**

**Wenn diese Optionen EIN-geschaltet ist, dann wird die Zeitdifferenz zwischen der aktuellen Runde und der schnellsten Rundenzeit angezeigt.**

**ZEITATTACKE: Ändern die Einstellungen im Zeitattacke-Betrieb.**

### **GEISTERWAGEN:**

**Wählen Sie AUS, wenn Sie nicht mit einem Geisterwagen um die Wette fahren wollen.**

### **ZEITVERGLEICH:**

**Wenn diese Option EINgeschaltet ist, wird die Zeitdifferenz zwischen der aktuellen Runde und der schnellsten Runde (in einem 3-RUNDEN-Rennen), oder der Rundenbestzeit (in einem RUNDEN UNBESCHRÄNKT-Rennen) angezeigt.**

**TON: Hören Sie verschiedenen Klangeffekte an und ändern Sie die Einstellungen.**

### **TONBETRIEB:**

**Sie haben die Wahl zwischen stereo- oder monophoner Tonwiedergabe.**

#### **LAUTSTÄRKE DER HINTERGRUNDMUSIK (BGM):**

**Damit verstellen Sie die Lautstärke der Hintergrundmusik (BGM). Je größer die Zahl, desto lauter die Musik.**

### **HINTERGRUNDMUSIKWAHL (BGM):**

**Damit wählen Sie die gewünschte Hintergrundmusik in den Übung- und Zeitattacke-Betrieben.**

### **HINTERGRUNDMUSIK-TEST (BGM):**

**Damit hören Sie die Hintergrundmusik an. Drücken Sie auf die Bestätigen-Schaltfläche, um die Musik abzuspielen.**

#### **TONEFFEKT-TEST:**

**Damit können Sie die Klangeffekte des Spiels abhören. Drücken Sie auf die Bestätigen-Schaltfläche, um die Tonspur abzuspielen.**

### **SPRECHPROBE:**

**Hören Sie dem Spielkommentar zu. Starten Sie das Abspielen des Kommentars durch Druck auf die Bestätigen-Schaltfläche.**

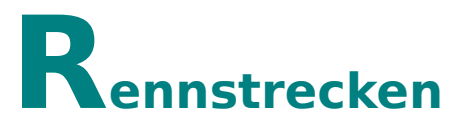

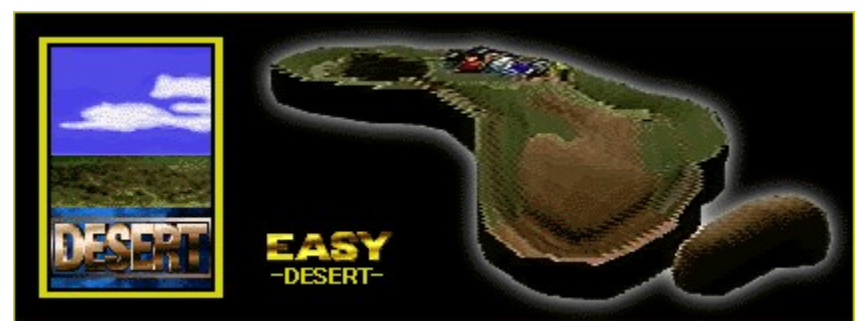

**Eine Rennstrecke in einer afrikanischen Safarilandschaft. Ein großartiges Gelände für wilde Tiere, jedoch eine schwierige und ungastliche Umgebung für Mensch und Maschine. Sie haben eine schwierige Fahrt vor sich.**

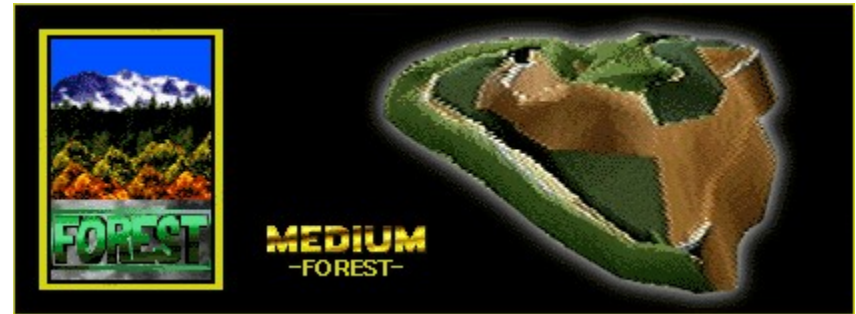

**Diese Rennstrecke stellt den Yosemite National Park in den USA dar. Sie fahren auf Asphaltstraßen und auf Bergwegen mit scharfen Kurven, die durch einen tiefen Wald führen.**

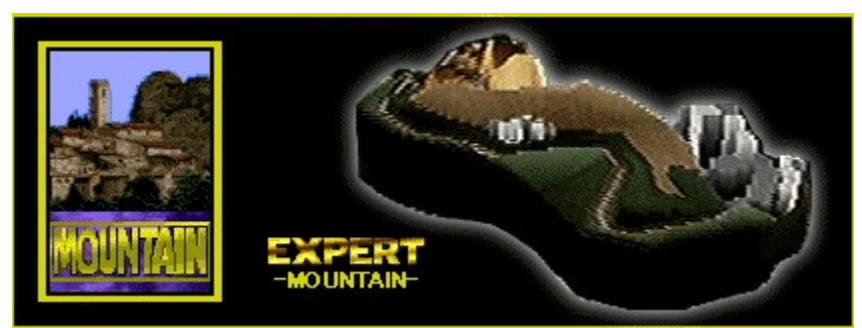

**Diese Rennstrecke erinnert uns an die Insel Korsika. Das ist die schwierigste Rennstrecke in einer atemberaubenden Landschaft mit charmanten Dorfstraßen und schmalen Serpentinen entlang der schroffen Küste. Das Gelände ist gebirgig, die meisten Straßen sind asphaltiert, sind jedoch schmal und führen knapp am Meeresrand und an Felsen entlang.**

### **Fahrtechnik**

### **Benutzung**

**Der Anfänger findet es oft schwer, den Wagen auf der Straße zu halten und ihn um die Kurven zu manövrieren. Dieser Fehler ist auf Übersteuern oder plötzliches Verreißen des Lenkrades zurückzuführen. Verlieren Sie nicht Ihren Kopf, wenn Ihr Fahrzeug ins Schleudern gerät, sondern verlangsamen Sie Ihre Fahrt und lassen Sie die Lenkradsteuerungen allmählich los.**

### **Kurvenfahren**

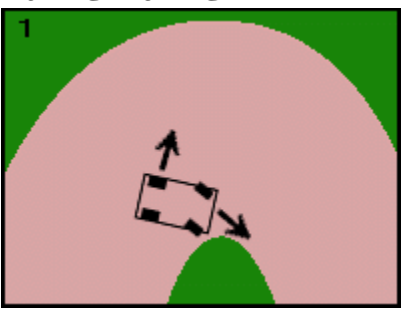

**Wenn Sie mit Ihrem Auto fahren, dann bremsen Sie vor einer Kurve ab. Bei der Steuerung eines Rennwagens in diesem Spiel ist es jedoch besser, Sie fahren mit voller Geschwindigkeit in die Kurve und bremsen erst dann, so daß die Hinterreifen ausreißen und Sie so mit Höchstgeschwindigkeit um die Kurve steuern, wobei die Vorderreifen jedoch die Kurveninnenseite halten müssen. (Bild 1).**

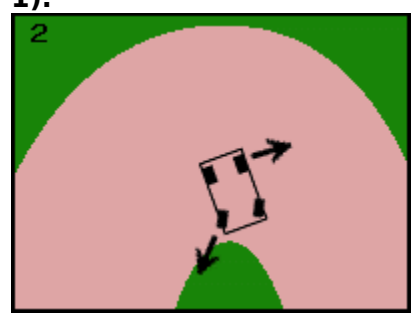

**Wenn Sie bei diesem Manöver das Lenkrad ebenfalls in die Fahrtrichtung drehen, übersteuern Sie den Wagen und Sie kommen ins Drehen. (Bild. 2)**

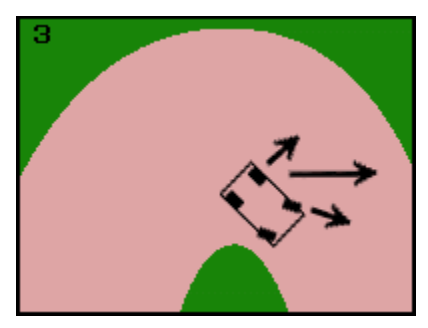

**Um dem entgegenzuwirken, drehen Sie das Lenkrad in die entgegengesetzte Richtung. Die Drehkraft wird somit auf alle vier Reifen verteilt und Ihre Steuerung sollte wieder hergestellt sein. (Bild. 3)**

**Anhand dieser Fahrtechnik wird Ihr Wagen zwar die Kurve nicht genau verfolgen, Sie verlieren jedoch nicht viel Geschwindigkeit und haben Ihren Wagen unter Kontrolle.**

**Geschwindigkeit reduzieren**

**Es gibt vier verschiedene Möglichkeiten.**

- **1) Gebrauch der Bremsen**
- **2) Gaspedal loslassen**
- **3) Herunterschalten**
- **4)Das Lenkrad drehen**

**Die vorteilhaftesten Methoden für die verschiedenen Umstände:**

- **1) Einbremsen reduziert die Geschwindigkeit sehr schnell. Diese Methode ist beim Anfahren von scharfen Kurven empfohlen.**
- **2) Loslassen des Gaspedals reduziert die Geschwindigkeit auf kontrollierte Weise. Diese Methode ist die vorgezogene Fahrweise in den meisten Situationen.**
- **3) Herabschalten reduziert die Geschwindigkeit ungefähr genauso schnell, wie Loslassen des Gaspedals. Die Geschwindigkeit wird für jeden Gang um einen bestimmten Betrag reduziert, d.h. Sie können einen Gang einlegen und die Geschwindigkeit mit diesem Gang halten. Diese Methode ist für das Fahren von kurvenreichen Straßen nützlich.**
- **4)Beim Drehen des Rades wird die Geschwindigkeit nur etwas verringert. Diese Methode eignet sich gut für leichte Kurven.**

**Experimentieren Sie mit diesen Fahrtechniken, um Ihre Fahrkünste zu** 

### **verbessern.**

### **Navigationszeichen**

**Sie haben einen Beifahrer an Bord, der Sie über die Fahrverhältnisse informiert. Er informiert Sie über bevorstehende Gefahren. Ein Zeichen erscheint auf dem Aktionsbildschirm: leicht (blau), mittel, (gelb), Gefahr(rot).**

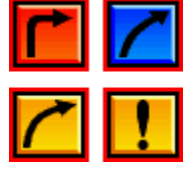

## **über das Menü**

**Drei Möglichkeiten stehen zur Verfügung: SPIEL, EINSTELLUNG und HILFE.**

### **HINWEIS:**

**Wenn Sie den Vollbild-Betrieb verwenden, Klicken Sie die Maus oder drücken Sie die [F3] Taste. Das Spiel wird angehalten und der Menübalken wird angezeigt.**

### **HINWEIS:**

**Der Window-Modus kann nicht benützt werden, falls die Systempalette nicht auf 16-bit Farbdarstellung eingestellt ist. (Du kannst Window-Modus weder mit 256 Farben noch mit 24-bit oder 32-bit Einstellungen benutzen.)**

### **SPIEL**

**Klicken Sie auf SPIEL und das folgende Pulldown-Menü erscheint.**

**Spiel wiederstarten...[Alt+F2]: Das Spiel wieder starten.**

### **Rennen wiederstarten...[Alt+R]:**

**Das aktuelle Rennen wieder von vorne beginnen.**

**Pause...[F3]: Das Spiel anhalten, oder ein angehaltenes Spiel fortsetzen.**

### **Spiel abbrechen...[Alt+F4]:**

**Das Spiel beenden.**

### **EINSTELLUNG**

**Das Pulldown-Menü erscheint, wenn Sie EINSTELLUNG anklicken.**

### **Vollbild...[F4]:**

**Wählen Sie VOLLBILD, wenn Sie den ganzen Bildschirm verwenden wollen. Bei**

**dieser Wahl wird das Menü nicht angezeigt. Klicken Sie die Maus, wenn Sie das Menü anzeigen wollen.**

### **Steuerung ändern...[F5]:**

**Mit dieser Option ändern Sie die Eingabegeräte und konfigurieren Tasten und Schaltflächen. Wenn mehr als ein Eingabegerät angeschlossen ist, müssen Sie eines davon für das Spiel bestimmen. Wenn Sie eine PC Steuerkonsole oder einen Joystick verwenden, müssen Sie diese(n) Kalibern. >Kalibrierung**

### **Bildschirm ändern...[F6]:**

**Sie können die Bildschirmauflösung und die Farben ändern. Die folgenden Optionen stehen zur Verfügung.**

- **\* 320 x 240 16 bit (8 bit wenn Vollbild gewählt wurde)**
- **\* 640 x 480 16 bit (8 bit wenn Vollbild gewählt wurde)**
- **\* 320 x 240 16 bit**
- **\* 640 x 480 16 bit**

**8 bit Farbdarstellung kann nur bei Wahl von Vollbild, und nicht im Fenster-Betrieb, verwendet werden. 640 x 480 16 bit Farbdarstellung bietet die beste Qualität, könnte den Spielablauf aber verlangsamen. Die Farbdarstellung bei 320 x 240 8 bit Auflösung ist nicht so gut, das Spiel könnte aber auf gewissen Computern schneller ablaufen.**

### **HILFE**

**Die Hilfeinformation wird beim Anklicken auf HILFE im Menü angezeigt. Klicken Sie das gewünschte Thema an. Die Hilfe-Information ist auch durch Drücken der [F1] Taste zugreifbar.**

**HINWEIS: Klicken Sie auf die grüne Schrift.**

**Das Popup-Fenster erscheint wie folgt.** 

### **Fehlersuche**

**Wenn Sie Probleme beim Ablaufen des Spiels haben, wenden Sie sich an die Nummer, welche im Sega Rally Championship-Benutzerhandbuch verzeichnet ist. Weitere Informationen sind in der Readme.txt Datei zu finden.**

**Informationen über die Sega PC Software ist auch auf dem Internet erhältlich.**

- **\* Home page URL: http://www.sega.co.jp/sega/athome/pc/**
- **\* Home page URL: http://www.sega.com.**
- **\* Home page URL: http://www.sega\_europe.com**

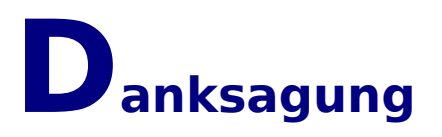

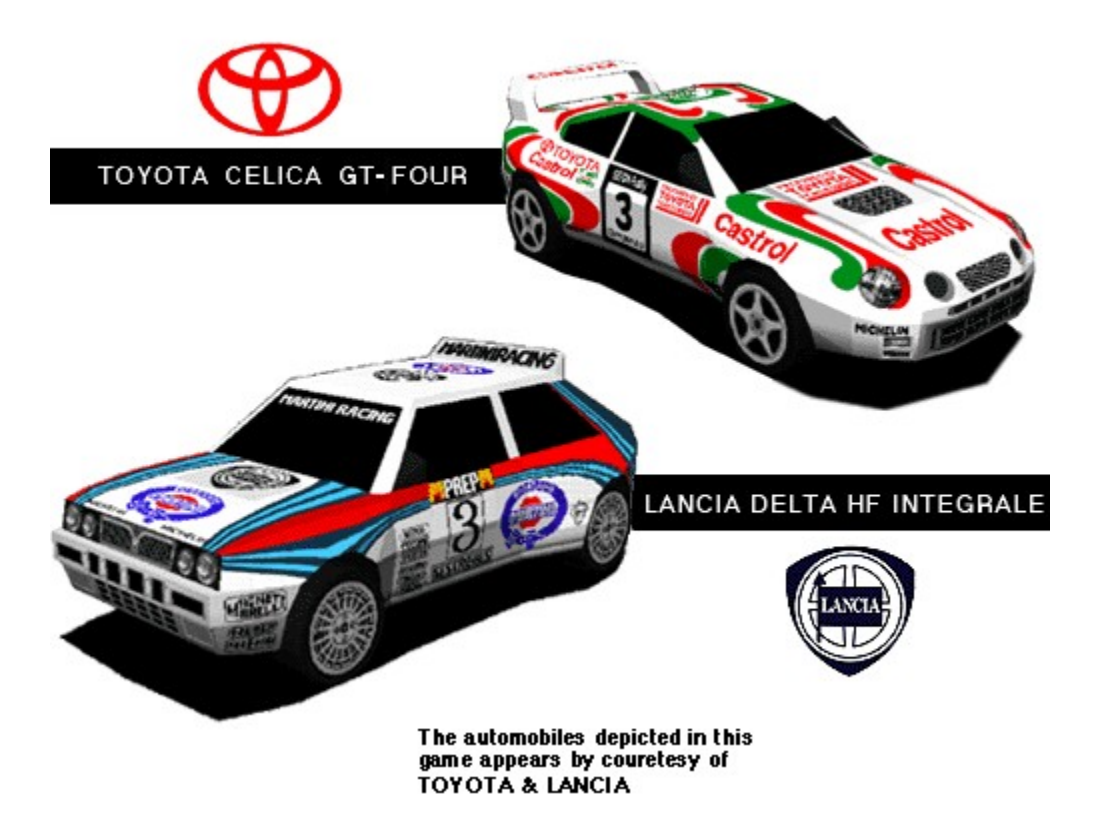

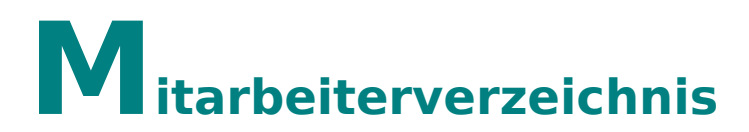

### **Programmierer - Leiter**

**Tatsuya Stoh**

### **Programmierer**

**Yasuaki Takeya Masahiro Sugita**

### **Grafik**

**Ryuhei Arai Yuuichi Ide Yumi Morikawa Hisayoshi Yoshida**

### **Ton-Direktor**

**Tatuya Kozaki**

### **Musik**

**Naofumi Hataya**

### **Klangeffekte**

**Seiro Okamoto Tatuya Kozaki**

### **Ton-Programmierer**

**Yoshiaki kashima**

### **Hilfedatei**

**Hisayoshi Yoshida**

### **Manager (Handbuch)**

**Taiji Okamoto**

### **Danksagung**

**Sega Rally Mannschaft TOYOTA Motor Corporation FIAT Auto S.P.A.-LANCIA**

### **Produzent**

**Toshinori Asai Shinji Fujiwara**

### **Direktor**

**Hisayoshi Yoshida**

### **Produktion und Copyright:**

**Sega Enterprises, Ltd.**

# **Copyright und Markennamen**

### **Microsoft(R) Windows(R)95 Betriebssysteme sind die eingetragenen Markenzeichen der Microsoft Corporation.**

Microsoft(R) Direct X<TM> Anwender-Soiftware-Interfacepakete, Microsoft(R) DirectDraw<TM> Anwender-Software-Interface, Microsoft(R) DirectSound<TM> Anwender-Software-Iinterface sind Warenzeichen von Microsoft Corporation.

Pentium(R) ist das eingetragene Warenzeichen von Intel Corporation.

Sega ist das eingetragene Markenzeichen von SEGA. SEGA RALLY CHAMPIONSHIP ist das Markenzeichen von SEGA.

Copyright <sup>®</sup> SEGA ENTERPRISES, LTD 1994, 1995, 1997

Alle Rechte vorbehalten.

### **\* Andere Markennamen und Ihre Produkte sind die Markennamen ihrer entsprechenden Eigentümer und sind als solche zu respektieren.**

## **Bevor Sie das Spiel starten**

**Wir beglückwünschen Sie zum Kauf von "Sega Rally Championship" für Windows 95. Bevor Sie mit dem Spielen beginnen, lesen Sie bitte diese Anleitungen.**

### EPILEPSY WARNING O

**Bei manchen Personen kann es zu epileptischen Anfällen oder Bewußtseinstörungen kommen, wenn sie bestimmten Blitzlichtern oder Lichteffekten im täglichen Leben ausgesetzt sind. Diese Personen können einen Anfall erleiden, während sie bestimmten Fernsehbildern ausgesetzt sind, oder bestimmte Videospiele benutzen. Es können auch Personen davon betroffen sein, deren Krankengeschichte bislang keine Epilepsie aufweist und die nie zuvor epileptische Anfälle gehabt haben.** 

**Falls bei Ihnen oder bei einem Ihrer Familienmitglieder während der Benutzung eines Videospiels Symptome wie Schwindelgefühl, Sehstörungen, Augen- oder Muskelzuckungen, Bewußtseinsverlust, Desorientiertheit, jegliche Art von unfreiwilligen Bewegungen oder Krämpfen, auftreten, so beenden Sie SOFORT das Spiel und konsultieren Sie Ihren Arzt.** 

**Unterbrechen Sie Ihr Spiel mindestens für 10 Minuten in einer Stunde. Spielen Sie nicht, wenn Sie müde, oder nicht ausgeschlafen sind.**

### **HINWEIS:**

**Rekordzahlen und Optionseinstellungen werden automatisch auf die Festplatte abgespeichert. Gesicherte Daten könnten verloren gehen, wenn die Spanungsversorgung unterbrochen wird, oder der Computer ausgeschaltet wird, außer der Titel-Bildschirm wird zu diesem Zeitpunkt angezeigt.**

**Tastatur:** Tasten [Links][Rechts][Auf][Ab] sind aktiviert **PC Steuerkonsole:** Richtungs-Schaltflächen [Links][Rechts][Auf][Ab]      **Joystick:** Joystick [Links][Rechts][Auf][Ab]   

**Tastatur:** [Eingabe] Taste oder [Num 1] Taste      **PC Steuerkonsole:** Schaltfläche [2] **Joystick:** Schaltfläche [2]

**Tastatur:** [Num 0] Taste **PC Steuerkonsole:** Schaltfläche [1]      **Joystick:** Schaltfläche [1]

**Tastatur:** [Eingabe] Taste oder [Num 0] Taste      **PC Steuerkonsole:** Schaltfläche [2] **Joystick:** Schaltfläche [2]